## **Interaction Homme-Machine : Multimodalité et Mobilité**

**Durée :** 1 heure. **Documents autorisés :** Support de cours et notes de cours autorisés. *Barème : Le barème mentionné est indicatif.*

#### **MULTIMODALITE ET MOBILITE**

#### **Question 1 (2 points)**

Un espace de classification vu en cours identifie quatre types de multimodalité : (Exclusif / Alterné / Concurrent / Synergique).

- Situez la propriété « Complémentarité » de CARE dans cet espace de classification. Justifiez votre réponse.
- Situez la propriété « Assignation » de CARE dans cet espace de classification. Justifiez votre réponse.

#### **Question 2 (3 points)**

-a- Fournissez un exemple d'interaction multimodale de type « Complémentarité » (de CARE) sur téléphones mobiles : pour cela décrivez les modalités et le diagramme CARE pour la tâche de votre choix.

-b- Fournissez un exemple d'interaction multimodale de type « Equivalence » (de CARE) sur téléphones mobiles : pour cela décrivez les modalités et le diagramme CARE pour la tâche de votre choix. Expliquez l'apport de cette équivalence dans le contexte de la mobilité.

## **GALERIE DE PHOTOGRAPHIES MULTIMODALE**

Afin de manipuler une galerie de photographies, nous souhaitons mettre en place un «marking menu» (Figure 1) pour que l'utilisateur puisse effectuer les commandes de base sur les photographies. Ces commandes sont : suivant, précédent, supprimer et modifier.

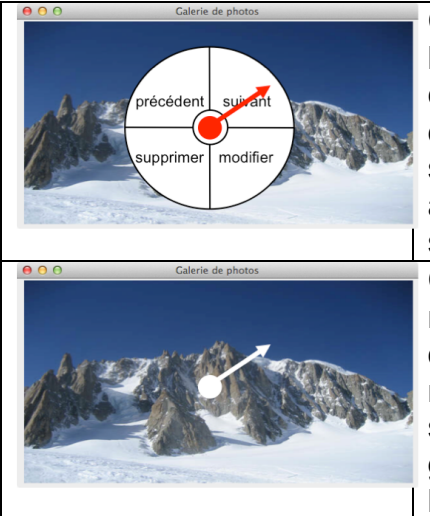

Comportement novice : Si l'utilisateur presse le bouton gauche de la souris, et attend plus de 300 ms avec le bouton gauche enfoncé, un menu circulaire apparaît. L'utilisateur doit alors se déplacer sur l'item qu'il souhaite sans relâcher le bouton. Une fois sur l'item voulu, il peut alors relâcher le bouton et l'action associée à l'item est alors activée. Sur l'exemple, la photographie suivante s'affichera à la place de celle des montagnes.

Comportement expert : Si l'utilisateur connaît la position sur le menu circulaire de l'item qu'il souhaite sélectionner, il n'est pas obligé d'attendre les 300 millisecondes nécessaire à l'affichage du menu. Il n'a qu'à réaliser un geste dans la direction de l'item à sélectionner : i.e. il réalise successivement la pression du bouton gauche, le déplacement dans la direction de l'item et relâche le bouton gauche, le tout sans attendre les 300 ms.

*Figure 1 : Fonctionnement du «marking menu».*

## **Question 3 (3 points)**

Décrivez avec deux tableaux UAN la tâche de sélection d'un item du «marking menu» dans le cas (1) d'un comportement novice (2) d'un comportement expert.

## **Question 4 (8 points)**

Nous considérons trois façons différentes de parcourir les photographies. La tâche considérée est de parcourir les photographies **avec la commande <suivant>** qui peut être réalisée de trois manières différentes, dans le cas d'un utilisateur expert (Figure 2).

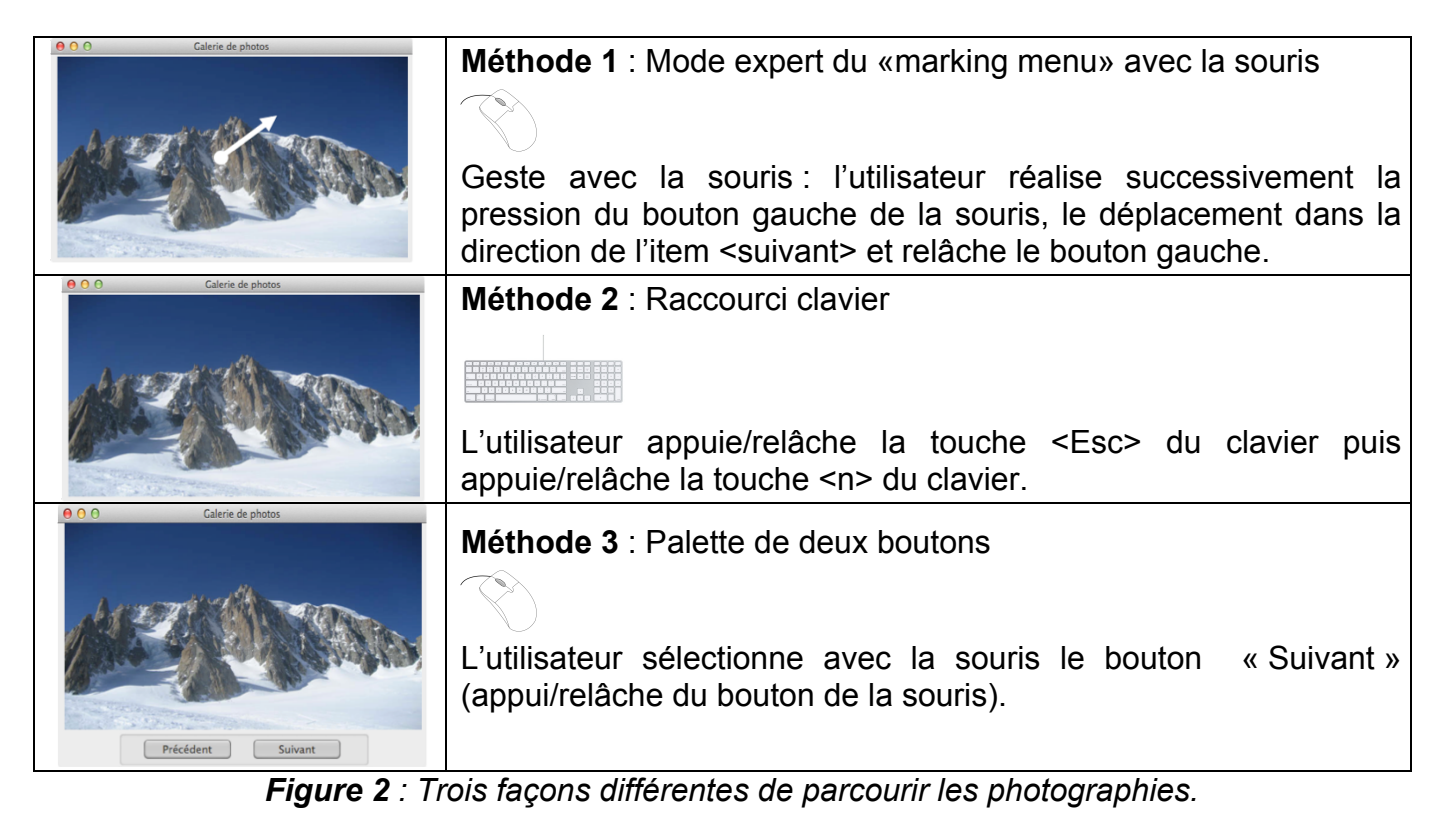

-a- A quel type de multimodalité correspond cette interaction (Exclusif / Alterné / Concurrent / Synergique) ? Justifiez votre réponse.

-b- A quelle propriété CARE correspond cette interaction ? Justifiez votre réponse.

-c- Faites le diagramme CARE de cette interaction.

-d- Nous considérons que l'application est en cours d'utilisation et **l'utilisateur a la souris dans la main**.

- Codez avec KEYSTROKE les trois méthodes décrites à la Figure 2. Justifiez votre réponse.
- Pour le calcul du temps de réalisation des trois méthodes, nous considérons les valeurs moyennes suivantes :
	- Frappe au clavier (appui et relâche) : 280 ms
	- Déplacer la souris sur une cible : 1100 ms
	- Faire un geste linéaire : 600 ms
	- Appuyer ou relâcher le bouton de la souris : 100 ms
	- Bouger les mains entre la souris et le clavier : 400 ms
	- Acte de penser à l'opération à effectuer : 1200 ms

Si l'utilisateur souhaite afficher la photographie suivante : Fournissez les valeurs obtenues pour le calcul du temps de réalisation pour les trois méthodes.

A partir de combien de photographies à parcourir, la méthode 3 est-elle la plus efficace ? Justifiez votre réponse.

# **Question 5 (4 points)**

Nous considérons la conception graphique d'une palette de boutons pour l'application de galerie de photographies. A la Figure 3, deux solutions graphiques sont conçues, chacune avec des groupements explicites.

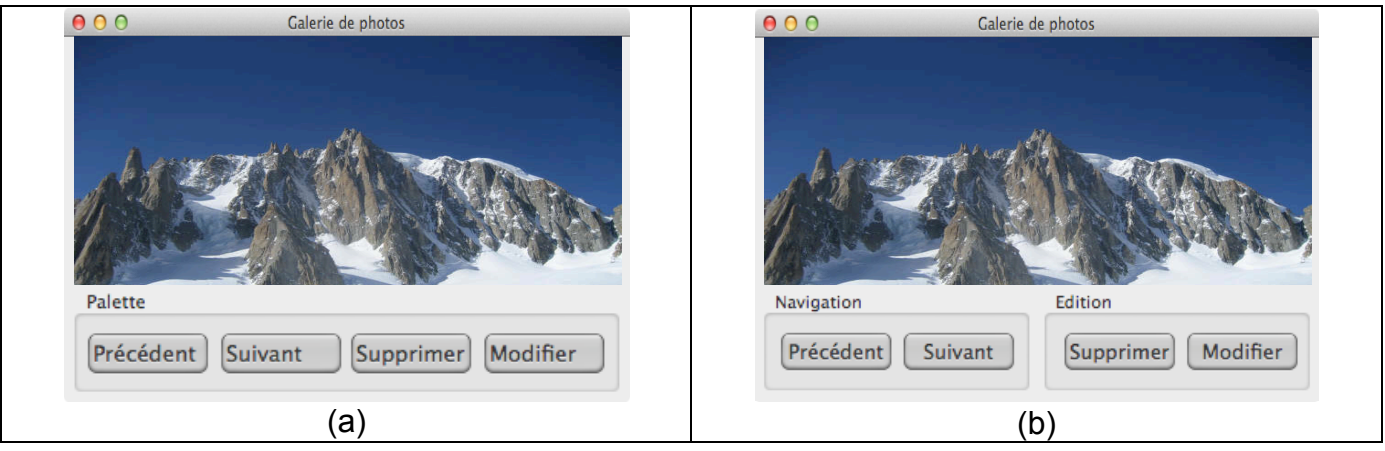

*Figure 3 : Palette de l'application de galerie de photographies : (a) un seul groupement (b) deux groupements.*

- Expliquez en quatre lignes ce que sont le diagramme structurel et le diagramme de transition dans la méthode « Structuring the display » associée au modèle ICS. Expliquer en trois lignes à quoi sert la méthode « Structuring the display » et quand elle peut être utilisée dans le cycle de vie du logiciel.

- Expliquez en quoi KEYSTROKE est complémentaire à « Structuring the display ».

- En considérant la méthode « Structuring the display » nous étudions le cas où l'utilisateur souhaite supprimer la photographie courante en sélectionnant le bouton «Supprimer».

- Faites le diagramme structurel de la solution de la Figure 3 (b).
- Sans faire les diagrammes de transition, estimez-vous que le diagramme de transition pour la solution de la Figure 3 (a) contient plus ou moins de transitions que celui pour la solution de la Figure 3 (b) ? Justifiez votre réponse et concluez sur la solution que vous choisiriez si vous aviez à concevoir cette application.